# Be Confident in Your Cases with *Shepard's*®

### Your legal argument is only as strong as the authority you cite to support it.

You've got your first major research assignment, and you want to really crush it. You've selected three cases for your argument. Are they the strongest authority? Have they been challenged in the courts? Have other cases followed them enough that you're sure they're the most authoritative opinions?

It's critical to know if the law you're relying on is still valid and hasn't been overruled, and whether it's the strongest authority you could cite. This process is called *Shepardizing*™. The LexisNexis® *Shepard's®* indexing system has been used since the 19th century, and it remains the industry's premier citations service.

## Quickly find *Shepard's* analysis

The *Shepard's* Signal™ indicator by the  $case$  name $①$  in the document view on Lexis Advance® provides an overall impression of how carefully you'll need to scrutinize the case. Get a quick snapshot of the analysis of the various holdings in a case with the *Shepard's* box on the right.

Select *Shepardize®* this document 2 to open the full *Shepard's* report.

The key, at right, shows what the various *Shepard's* Signal indicators mean. Only *Shepard's* reports on seven types of analysis, including Followed by—which shows how many, and which, cases and courts have followed a case, helping you to determine its precedential value.

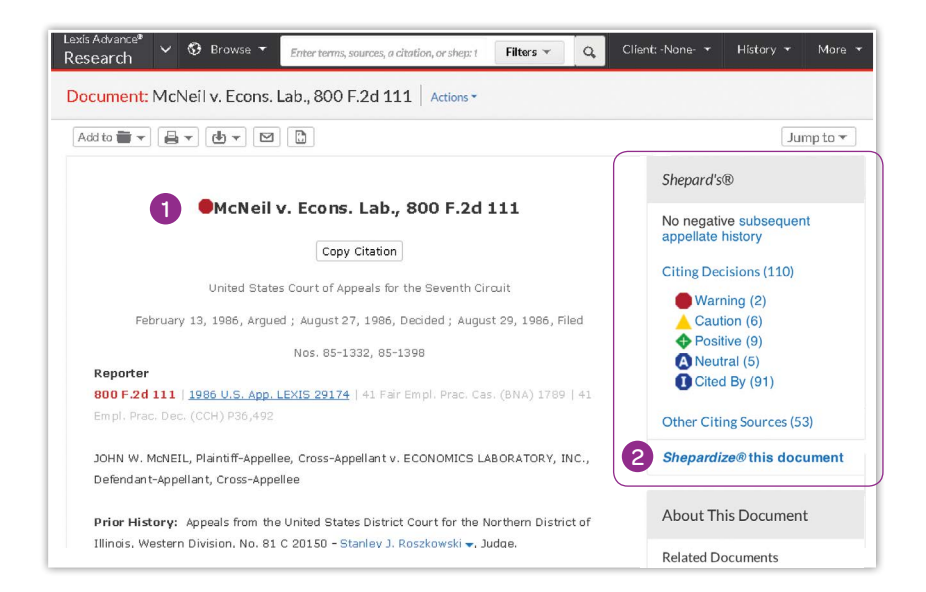

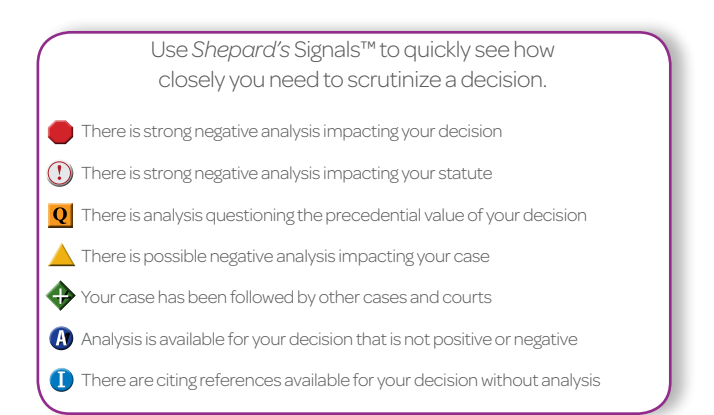

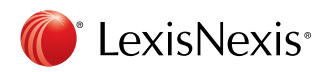

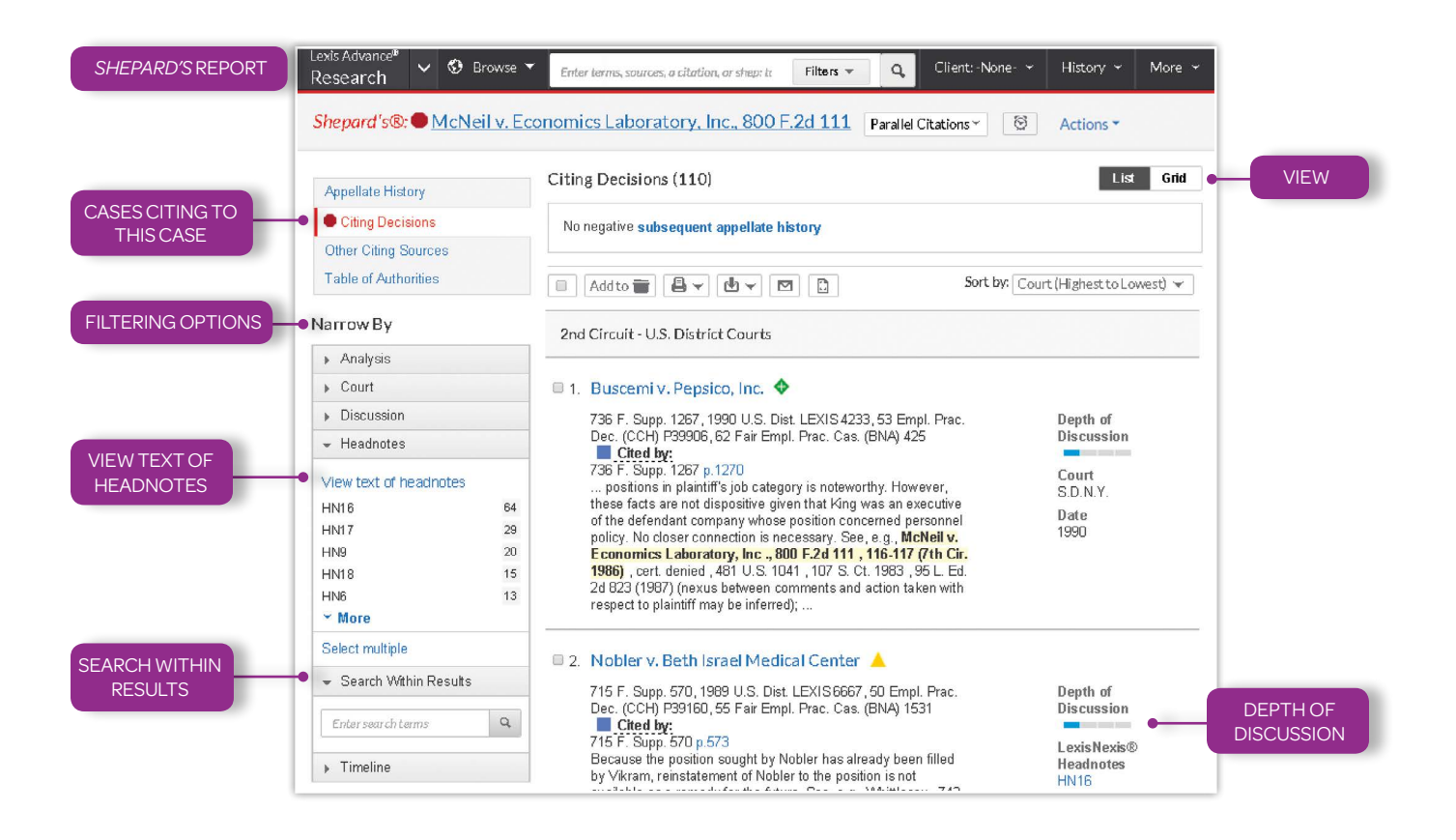

#### How to *Shepardize*®

*Shepardize* your research on Lexis Advance in three easy steps:

#### STEP 1: *Shepardize* the ruling, or decision, for your specific issue

Instead of *Shepardizing* an entire case, *Shepardize* the specific rule from a case which speaks to your issue.

For example, a rule in 800 F.2d 111 says a remedy of front pay is available in ADEA claims for wrongful discharge. You would *Shepardize* this rule to see if it's good law, not the entire case. Although it's important to notice which *Shepard's* Signal indicator has been assigned to the case, it's more important to see how your rule of law was treated by other courts.

LexisNexis® Headnotes summarize the rules of law discussed in a case. To quickly find the Headnotes, use the Jump to feature located at the top of the case.

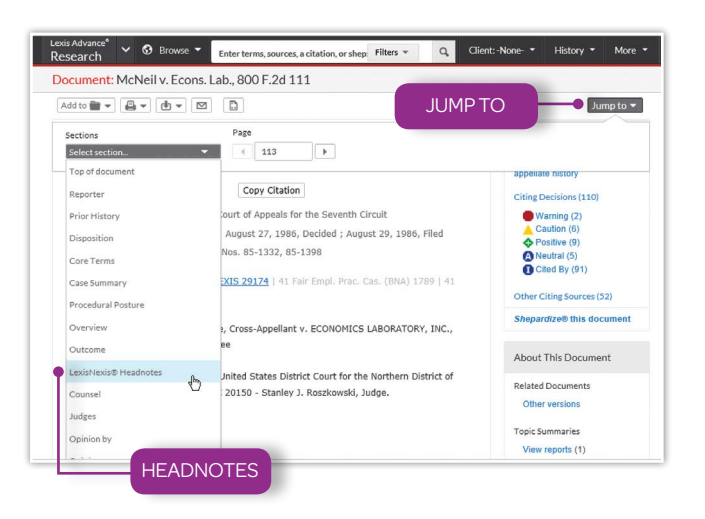

Choose which LexisNexis Headnote you'd like to *Shepardize* and click the *Shepardize*–Narrow by this Headnote 1 link at the end. This will *Shepardize* just the rule of law which speaks to your issue.

**HN18&** The decision whether or not to award front pay for a violation of the Age Discrimination in Employment Act,  $29$  U.S.C.S.  $\frac{5}{2}$  621 et seq., is within the discretion of the district court and is only reviewed by this Headnote 1

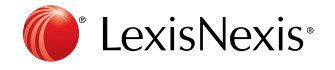

#### STEP 2: Review the citing decisions

Each *Shepard's* report lists cases analyzing the decision under Citing Decisions. Check the case analysis and quickly see how your decision was treated by other courts.

- $\cdot$  Select Citing Decisions  $\overline{1}$  at the top left of the *Shepard's* report.
- Use Search Within Results to narrow to specific terms. For example, type front pay  $\Omega$  in the box. Then, look at the **Analysis** filter  $\mathcal{D}$  to see whether the McNeil case regarding the issue of front pay was overruled, questioned or criticized.
- The Analysis filter will also show whether the issue of front pay has been followed by other courts4. "Followed by" analysis is only available on *Shepard's* through LexisNexis. Your legal argument to rely on a case as precedent is stronger when several courts follow the same rule.

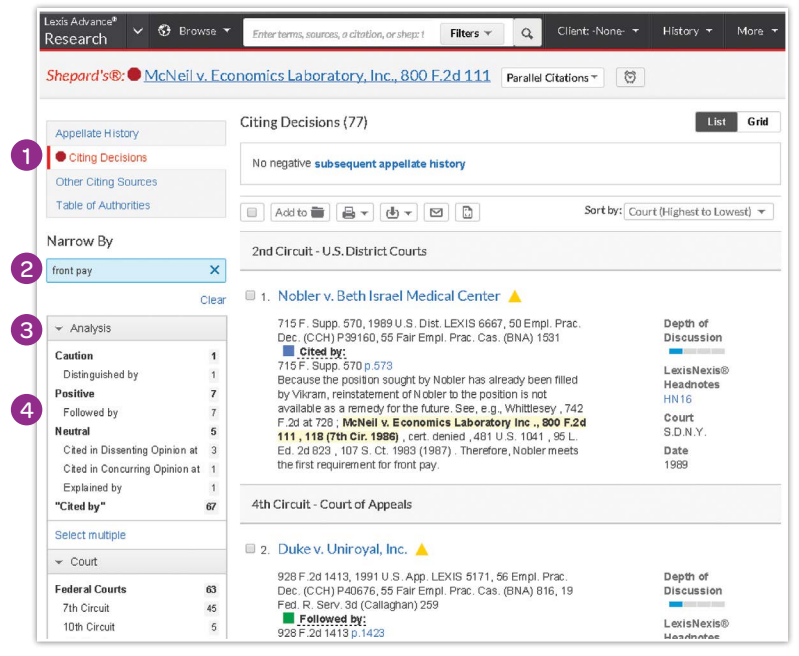

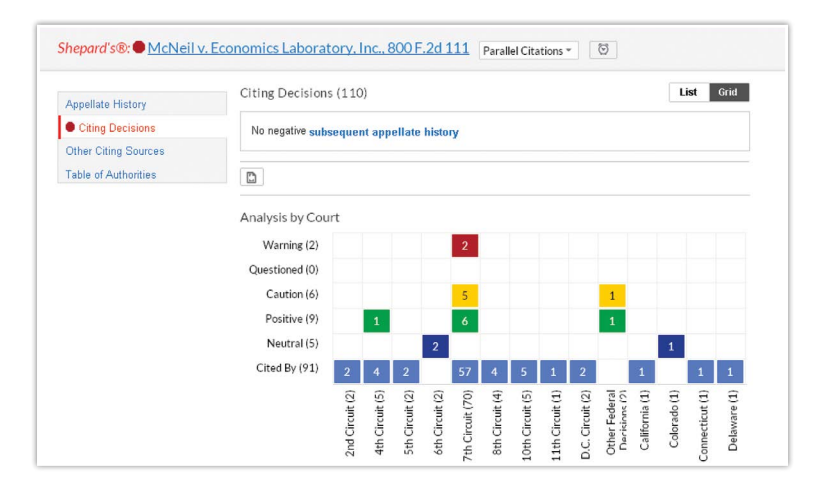

#### STEP 3: Review the appellate history

The appellate history allows you to see the history of a case as it progresses through the court system. The appellate history is the only place where you will see whether a case was "Reversed by" a higher court.

- From inside a *Shepard's* report, select Appellate History $\omega$ .
- Click the Map button 2 on the right. The Map view quickly shows when a higher court reverses a lower court decision, so you don't accidently cite the lower case when it is no longer the best precedent.

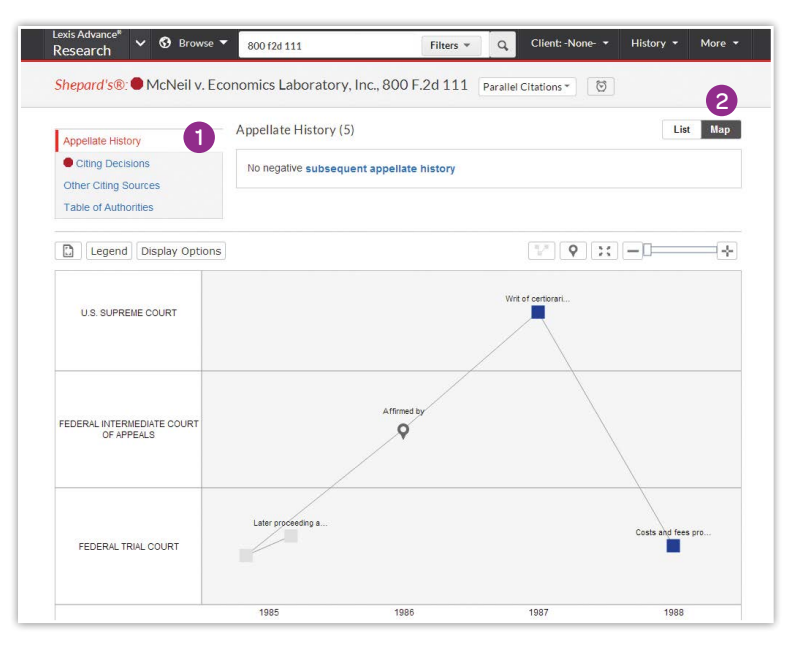

## Quickly find additional supporting cases and secondary sources

You can also find treatises, law reviews and other sources that cite your case on *Shepard's*, making it easy to learn more about your legal issue.

- 1 *Shepardize* your case.
- 2 Select Other Citing Sources.
- 3 Narrow By Treatises under the Content filter.
- 4 You can further narrow by Search Within **Results** to the specific issue of front pay to ensure a more on-point result set.

# Spot weaknesses in your opponent's arguments

It's easy to spot holes in your opponent's arguments using *Shepard's* Table of Authorities that provides a list of legal authority that their case cited to as precedent. For example, if your opponent cites 860 F.2d 834, use these steps to check the current precedential value of citing that case.

- 1 *Shepardize* the case (follow the steps at the top of this page).
- 2 Select the Table of Authorities content link.
- 3 Narrow By Following under the Analysis filter. This will pull up the cases that *Coston* followed and relied on as precedent.
- 4 It's possible that *Coston* is relying on past precedent that is no longer considered the best law to follow. Negative *Shepard's* Signal indicators found in your result set could expose weaknesses in your opponent's decision to rely on *Coston* as precedent.

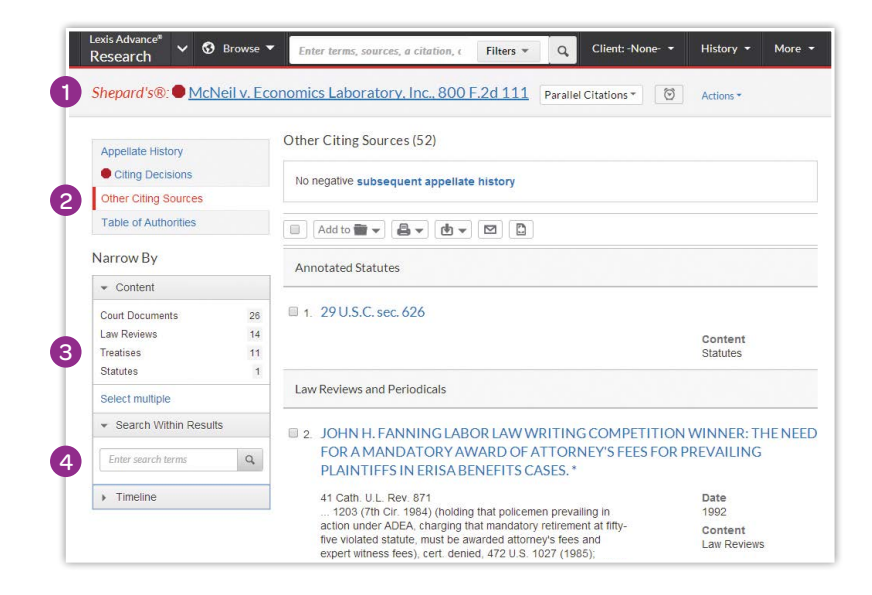

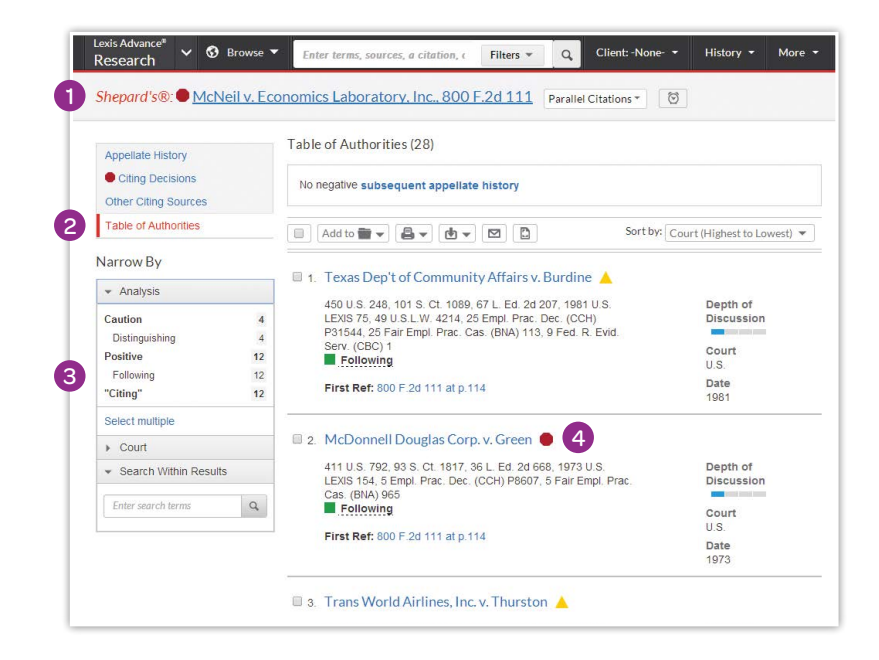

Only *Shepard's* can help you:

- Be certain you're citing good law
- Build your argument with the strongest precedents
- Identify weaknesses in your opponent's arguments

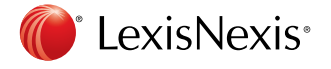

Get more research tips at YouTube.com/LexisNexisLawSchools

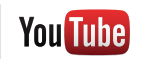

LexisNexis, Lexis Advance, *Shepard's, Shepardize* and the Knowledge Burst logo are registered trademarks, and *Shepardizing* and *Shepard's* Signal are trademarks of Reed Elsevier Properties Inc., used under license. Other products or services may be trademarks or registered trademarks of their respective companies. © 2015 LexisNexis. All rights reserved. LA13388-1 0715